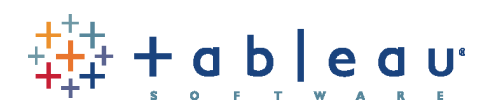

## Getting Started with your Tableau Desktop Trial

Welcome to Tableau Desktop 6.0. Follow along to learn how to download and activate the trial, connect to data, and build views.

1. Download & Activate Trial

- 2. Connect to Data
- 3. Create Your First View
- 4. Learn More About Tableau

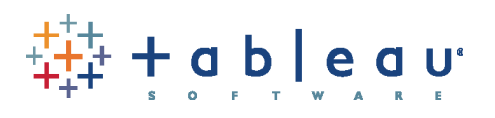

Tableau - The 'Wow' ...

### Download & Install Trial

Thank you for your interest in exploring a free, 14-day desktop trial. Downloading the trial and getting started is easy, just follow these steps.

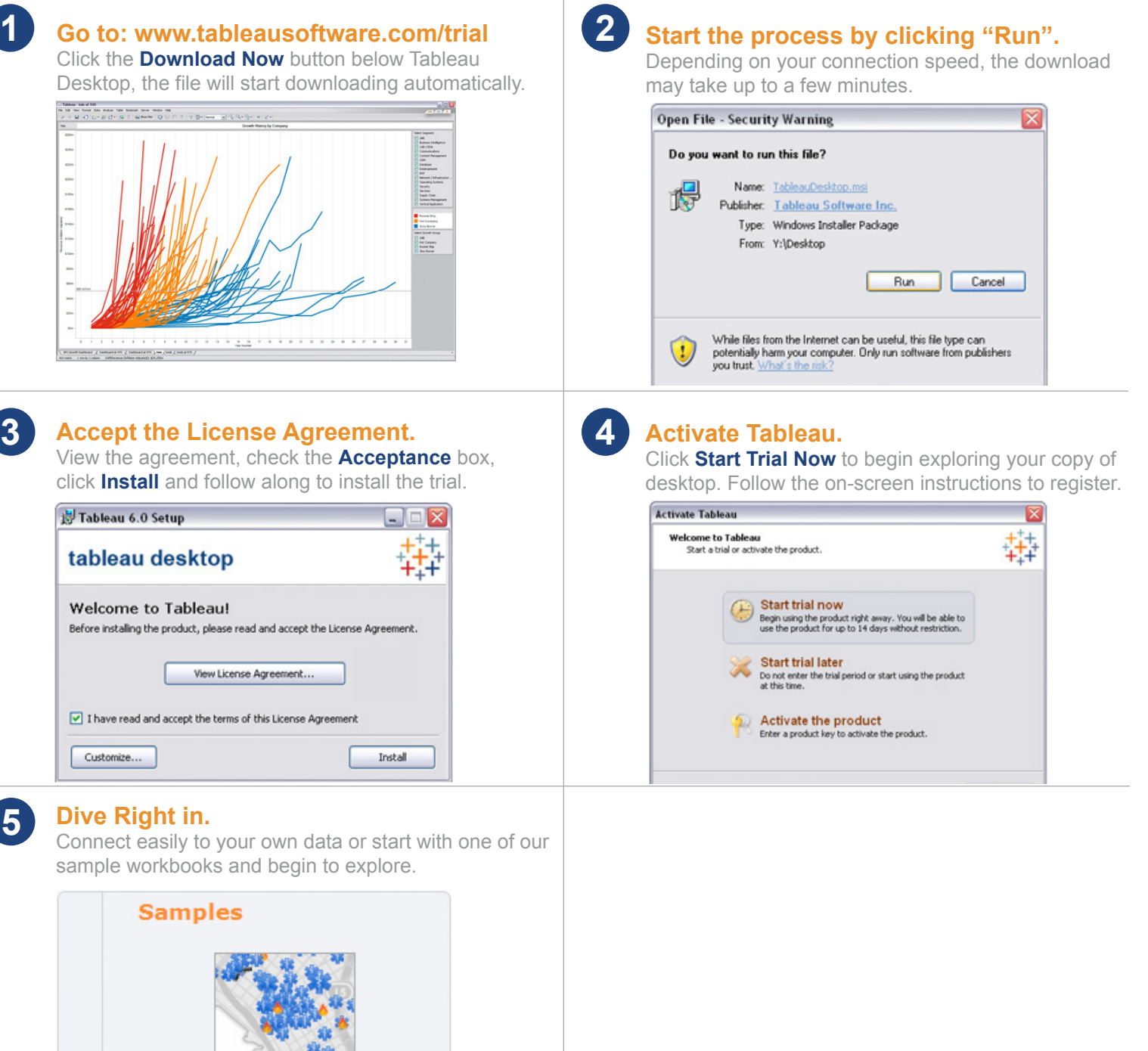

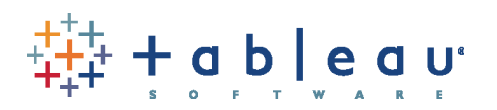

### Connect to Data

The first thing to do when you start Tableau is connect to a data source. Follow the steps below to connect to a sample Excel workbook that comes with Tableau.

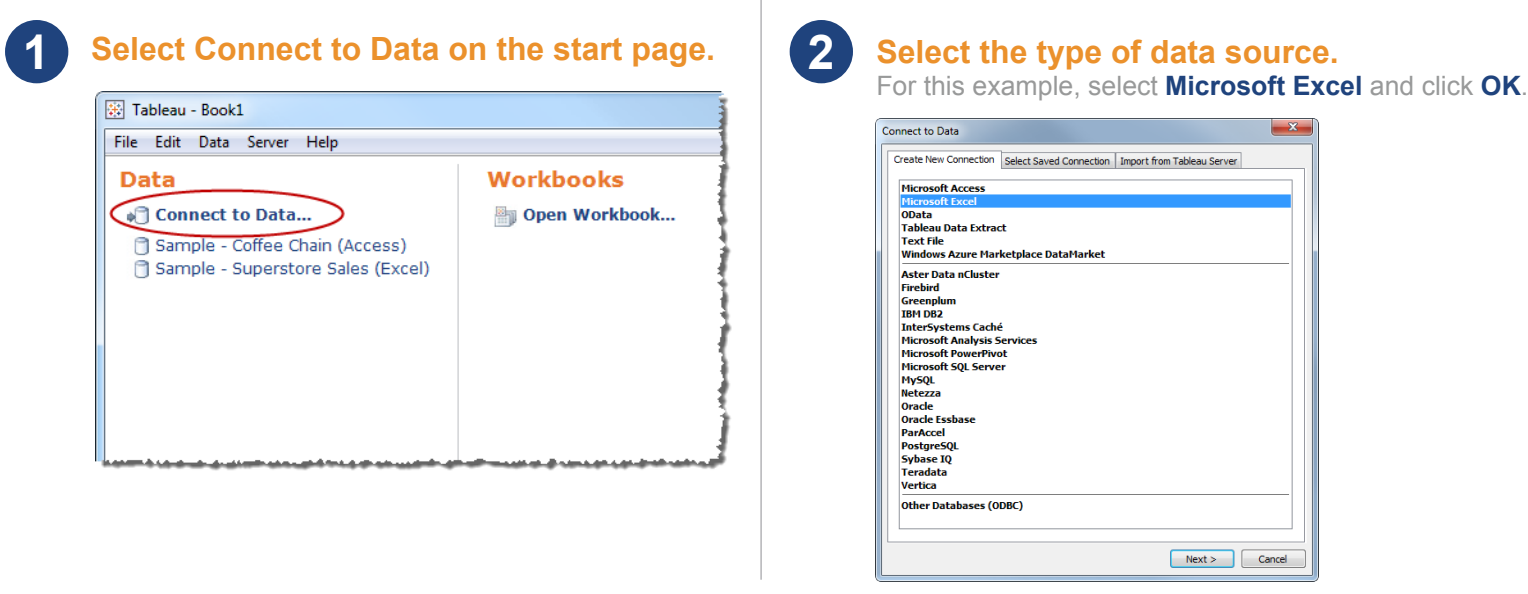

#### **Set up the connection.**

**3**

Click **Browse** to select the **Sample-Superstore Sales** workbook located in the Datasources folder in your Tableau Repository. Then select the **Orders** worksheet and click **OK**.

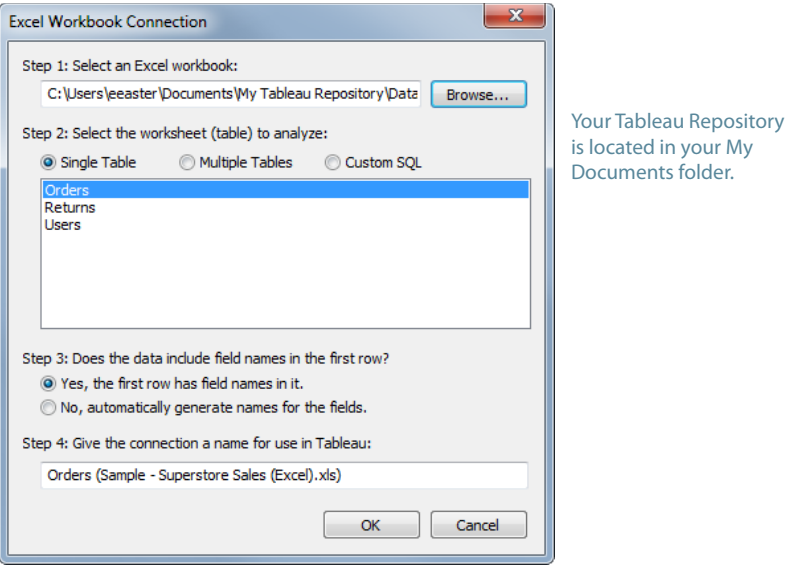

**Note:** If you are having problems connecting to an Excel workbook of your own, make sure each worksheet is organized into rows and columns properly. To see an example of how to set up your Excel data, open the sample file that comes with Tableau. You can find it in your documents folder located at: **My Tableau Repository\Datasources\ Sample - Superstore Sales (Excel).xls**.

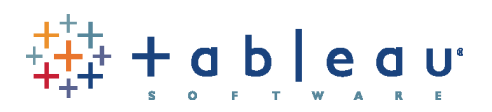

### Create Your First View

Home Office

π Small Busin..

**\$600,000**<br>Sales

After you connect to a data source, fields are displayed on the left side of the workbook as Dimensions and Measures. Create views by dragging and dropping fields onto shelves.

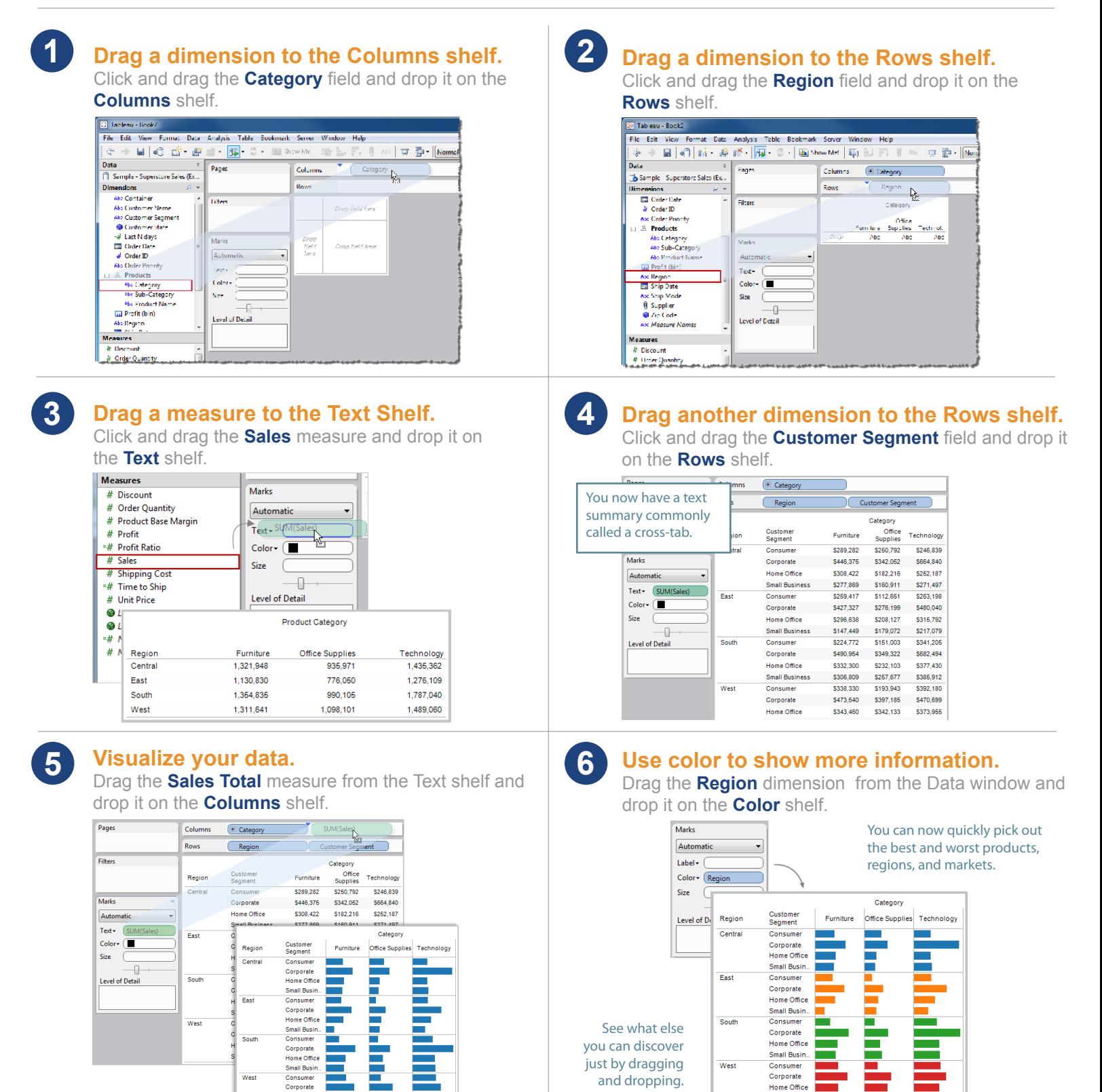

Page 4

Small Busin

SO<sub>1</sub>

s600,000 s0 s600,000 s0 s600,000<br>Sales Sales Sales

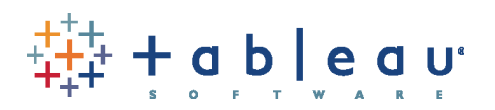

Learn More About Tableau

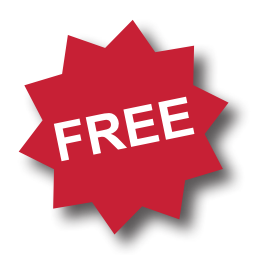

# Live Online Training

Tableau offers FREE live training on the web. Tune in to learn more!

### **Register Now!**

visit http://www.tableausoftware.com/learning/training

### **Check out these additional resources on the Help menu:**

#### **Help > Sample Workbooks**

The sample workbooks contain samples that highlight some of the amazing things you can do with Tableau.

#### **Help > Community Center**

Find additional resources online in the Community Center. Get help, browse the discussion boards, and see what others are doing with Tableau.

#### **Help > Help Topics**

View the online help for complete discussions of the features and functions.